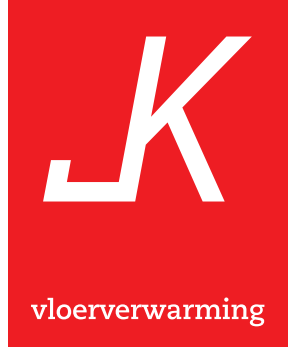

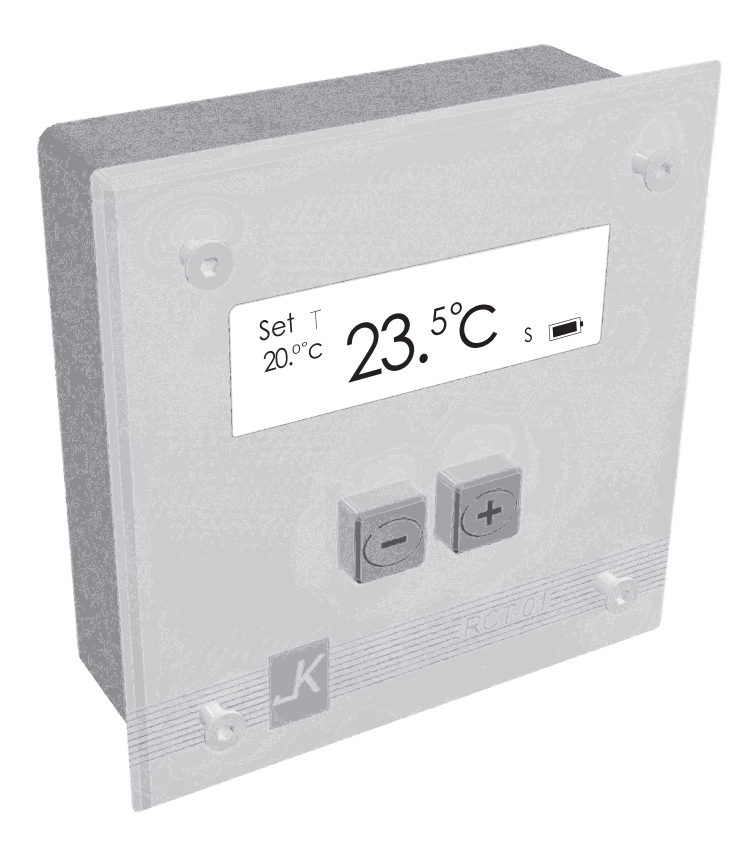

Gebruiksaanwijzing Ruimtethermostaat RCT-01

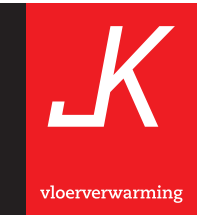

# Inhoudsopgave

### Algemeen

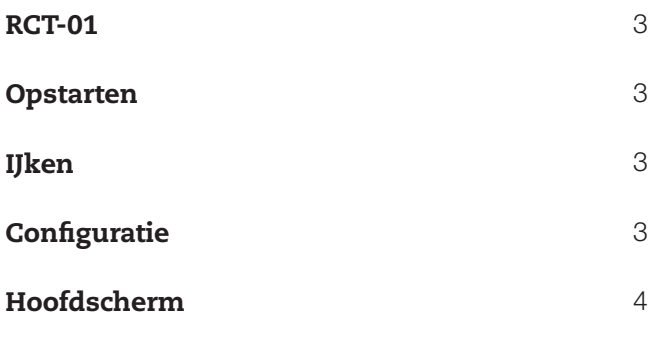

### Instellen

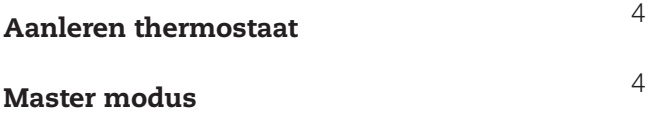

Wij raden u aan dit boekje voordat u de thermostaat in gebruik neemt geheel door te lezen!

### Algemeen

#### RCT-01

De RCT-01 is te gebruiken als ruimtethermostaat op alle "OPC" (Opticontrol) systemen en de Combi 4 systemen. De thermostaat wordt gevoed door 4 AA batterijen. Deze staan 2 aan 2 paral-

lel om extra levensduur te garanderen, echter is het ook mogelijk om slechts 2 batterijen te plaatsen. Deze dienen dan samen uiterst links of uiterst rechts geplaatst te worden.

#### Opstarten

Zodra de batterijen geplaatst worden zal de thermostaat opstarten met een scherm zoals onderstaand is weergegeven.

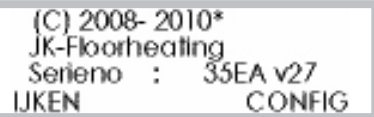

Op de bovenstaande thermostaat heeft de software versie v27 en een serienummer 35EA. Het serienummer is een zogenaamd Hexadecimaal nummer en wordt door ons toegekend aan een thermostaat. Zolang dit scherm er staat is het mogelijk om in het **IJKEN** of CONFIG menu te komen. Dit door respectievelijk op de  $-$  of  $+$  toets te drukken.

#### IJken

Als u in de veronderstelling bent dat de thermostaat niet de juiste ruimte temperatuur aangeeft, dan kunt u met 'IJken' de temperatuur corrigeren. Om te 'IJken' plaatst u de batterijen in de thermostaat. Zodra het startscherm zichtbaar wordt drukt u op de — toets. Vervolgens verschijnt het IJK scherm.

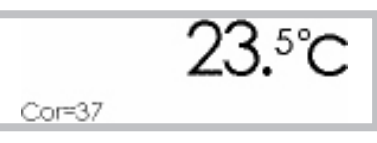

In dit scherm staat nu de actuele temperatuur. Met de  $-$  of  $+$  toets kan de temperatuur geijkt worden aan de werkelijke temperatuur. Tevens zal dan het getal achter COR (van correctie) veranderen. Als er 5 seconden niet op de toetsen gedrukt wordt zal de nieuwe correctie worden opgeslagen in het geheugen van de thermostaat.

#### **Configuratie**

Plaats de batterijen in de thermostaat. Zodra het startscherm zichtbaar wordt druk op de + toets. Vervolgens verschiint het Configuratie scherm.

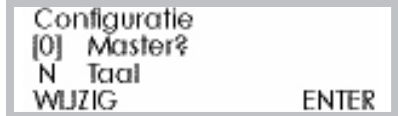

De cursor staat in het bovenste scherm op de instelling Master. Met de — toets kan de 0 gewijzigd worden in een 1 en andersom. 0 betekent dat de RCT-01 als Slave is ingesteld en een 1 betekend dat de RCT-01 als Master is ingesteld.

De Master modus dient alleen geactiveerd te worden in een systeem dat ook geschikt is om te koelen. Voor alle andere installaties dient deze uitgeschakeld te zijn 0, de aanduiding op het scherm zal nu SV aangeven (Slave Verwarmmodus). Door op de + toets te drukken komt de cursor bij de taal instelling. Met de — toets kan deze op N (Nederlands) of op D (Duits) worden gezet. Door nogmaals op de + toets te drukken komt de thermostaat terug in het hoofdscherm.

#### Hoofdscherm

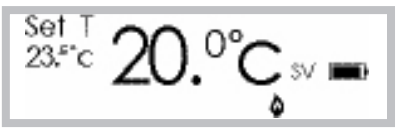

Op dit scherm is te zien dat de gewenste temperatuur (SET) ingesteld staat op 23.5 °C. De werkelijke temperatuur is nu 20.0 °C en de thermostaat vraagt om warmte. Dit is te zien aan het 'vlammetie'.

## Instellen

Zodra de  $-$  of  $+$  toets ingedrukt wordt zal het instelscherm verschijnen.

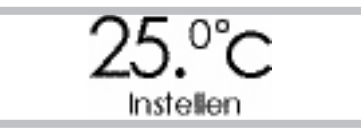

Nu kan door middel van de — en of + toets de gewenste temperatuur ingesteld worden. Na circa 5 seconden keert het display automatisch terug naar het hoofdscherm.

#### Aanleren thermostaat

Aanleren is het contact maken tussen de thermostaat (zender) en OPC (ontvanger). Dit wordt standaard bij oplevering van het systeem door de monteur gedaan.

Door circa 5 seconden de — toets ingedrukt te houden zal de thermostaat het aanleer signaal uitzenden. Hiermee kan de thermostaat aangeleerd worden aan een OPC.

> Aanleren Thermostaat Toets Loslaten=STOPPEN **In**

Het aanleer signaal wordt uitgezonden tot de — toets weer losgelaten wordt.

### Master modus

Als de thermostaat gebruikt gaat worden om te koelen, zal in het configuratie scherm [1] aangezet dienen te worden voor Master.

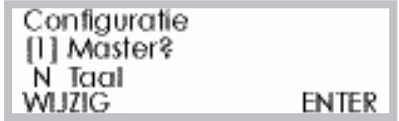

De thermostaat kent nu twee keuzes:

- 1. Master Verwarmmodus (MV)
- 2. Master Koelmodus (MK)

In het hoofdscherm is dit zichtbaar door de tekst 'Verwarmen' of 'Koelen' rechts.

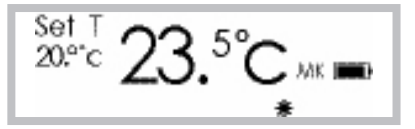

In het bovenstaande scherm is te zien dat de gewenste temperatuur 20.0 °C is en de werkelijke temperatuur 23.5 °C is. Het systeem staat in koelmodus (aanduiding MK) en er wordt 'Koeling' gevraagd. Dit laatste is zichtbaar aan het 'ijskristal' symbool op het scherm.

Schakelen tussen 'Verwarmen' en 'Koelen' kan door de + toets ongeveer 5 seconden ingedrukt te houden.

gebruiksaanwijzing RCT-01 juni 2011

**JK vloerverwarming B.V. | Fahrenheitstraat 39 | 6716 BR Ede Telefoon 0318 - 63 63 29 | Fax 0318 - 63 89 28 E-mail info@JK-nl.com | Internet www.JK-nl.com**